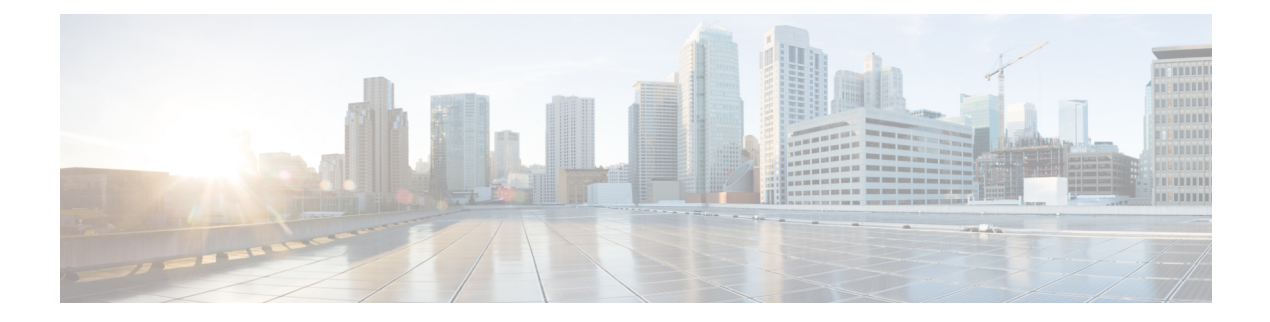

# **NX-SDK**

This chapter contains the following sections:

- About the [NX-SDK,](#page-0-0) on page 1
- Install the [NX-SDK,](#page-1-0) on page 2
- Building and Packaging C++ [Applications,](#page-1-1) on page 2
- Installing and Running Custom [Applications,](#page-4-0) on page 5

# <span id="page-0-0"></span>**About the NX-SDK**

The Cisco NX-OS SDK (NX-SDK) is a  $C++$  abstraction/plugin library layer that streamlines access to infrastructure for automation and custom native application creation, such as generating custom:

- CLIs.
- Syslogs.
- Event and Error managers.
- Inter-application communication.
- High availability (HA).
- Route manager.

The NX-SDK also supports Python bindings.

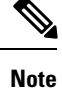

For Cisco Nexus NX-OS 7.0(3)I6(1) and earlier versions, the NX-SDK is not supported on Cisco Nexus 3000 switches.

# **Requirements**

The NX-SDK has the following requirements:

• Docker

# <span id="page-1-0"></span>**Install the NX-SDK**

### **Procedure**

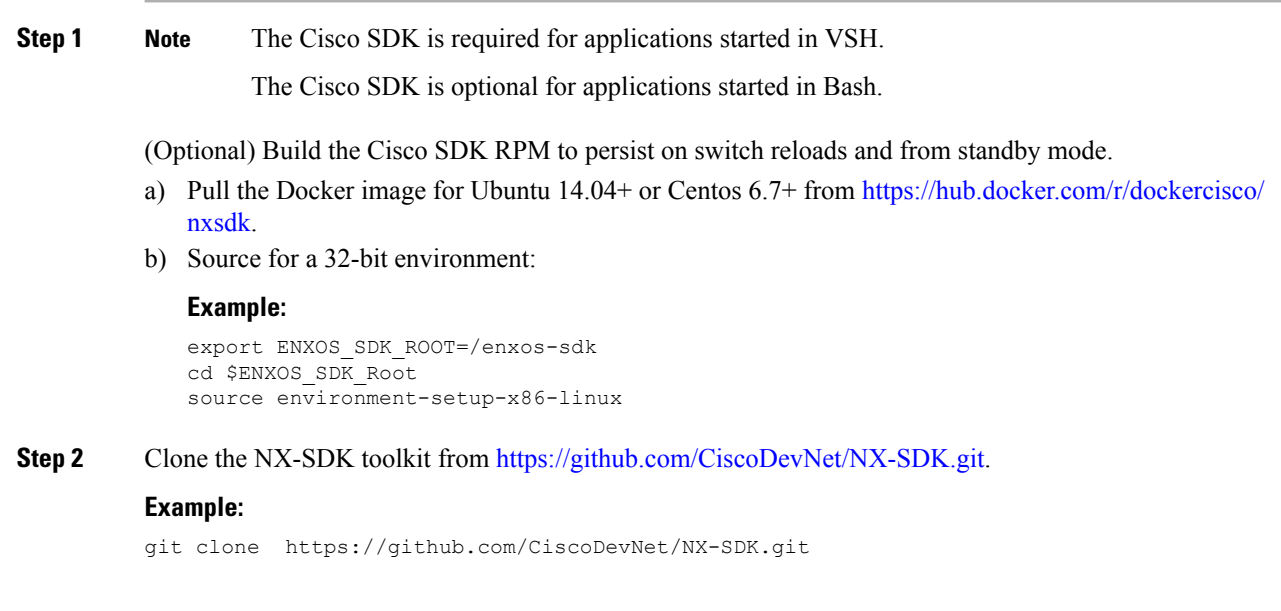

# **What to do next**

The following references to the API can be found in  $\frac{S P WD}{n \times S}$  and includes the following:

- The NX-SDK public C++ classes and APIs,
- Example applications, and
- Example Python applications.

# <span id="page-1-1"></span>**Building and Packaging C++ Applications**

The following instructions describes how to build and package your custom C++ NX-OS application.

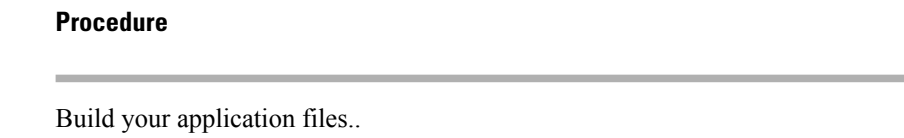

a) Building a  $C^{++}$  application requires adding your source files to the Makefile

#### **Example:**

The example below uses the customCliApp.cpp file from /examples

**Step 1** 

```
##Directory Structure
...
EXNXSDK_BIN:= customCliApp
...
```
b) Build the C++ application using the**make** command.

#### **Example:**

...

```
$PWD/nxsdk# make clean
    $PWD/nxsdk# make all
```
**Step 2** (Optional) Package your application.

### **Auto-generate RPM package**

Custom RPM packages for your applications are required to run on VSH and allow you to specify whether a given application persists on switch reloads or system switchovers. Use the following to create a custom specification file for your application.

**Note** RPM packaging is required to be done within the provided ENXOS Docker image.

a) Use the [rpm\\_gen.py](https://github.com/CiscoDevNet/NX-SDK/tree/master/scripts) script to auto-generate RPM package for a custom application.

# **Example:**

Specify the -h option of the script to display the usages of the script.

/NX-SDK# python scripts/rpm\_gen.py -h

b) By default, NXSDK\_ROOT is set to /NX-SDK. If NX-SDK is installed in another location other than the default, then you must set NXSDK\_ROOT env to the appropriate location for the script to run correctly.

#### **Example:**

export NXSDK\_ROOT=<absolute-path-to-NX-SDK>

Example of Auto-generate RPM package for C++ App examples/customCliApp.cpp

```
/NX-SDK/scripts# python rpm_gen.py CustomCliApp
#########################################################################################################
Generating rpm package...
Executing(%prep): /bin/sh -e /enxos-sdk/sysroots/x86_64-wrlinuxsdk-linux/var/tmp/rpm-tmp.49266
+ umask 022
+ cd /enxos-sdk/sysroots/x86_64-wrlinuxsdk-linux/usr/lib/rpm/../../src/rpm/BUILD
+ exit 0
Executing(%build): /bin/sh -e
/enxos-sdk/sysroots/x86_64-wrlinuxsdk-linux/var/tmp/rpm-tmp.49266
+ umask 022
+ cd /enxos-sdk/sysroots/x86_64-wrlinuxsdk-linux/usr/lib/rpm/../../src/rpm/BUILD
+ exit 0
Executing(%install): /bin/sh -e
/enxos-sdk/sysroots/x86_64-wrlinuxsdk-linux/var/tmp/rpm-tmp.49266
+ umask 022
+ cd /enxos-sdk/sysroots/x86_64-wrlinuxsdk-linux/usr/lib/rpm/../../src/rpm/BUILD
+ /bin/rm -rf
/enxos-sdk/sysroots/x86_64-wrlinuxsdk-linux/usr/lib/rpm/../../../var/tmp/customCliApp-root
+ /bin/mkdlr -p
/enxos-sdk/sysrOOts/x86_64-wrIinuxsdk-linux/usr/lib/rpm/../../../var/tmp/customCliApp-root//isan/bin
```

```
+ cp -R /NX-SDK/bin /enxos-sdk/sysroots/x86 64-wrlinuxsdk-linux/usr/lib/rpm/..
/../../var/tmp/customCliApp-root//isan/bin
+ exit 0
Processing files: customCliApp-1.0-7.03.I6.1.x86_64
Requires: libc.so.6 libc.so.6(GLIBC 2.0) 3.0) Libc.so.6(GLIBC_2.1.3) libdl.so.2 libgcc_s.so.1
 libgcc_s.so.1(GCC_3.0) libm.so.6 libnxsdk.so libstdc++.so.6 libstdc++.so.6 (CXXAB1 1.3)
libstdc++.so.6(GLIBCXX 3.4) libstdc++.so.6(GLIBCXX_3.4.14) rt1d(GNU HASH)
Checking for unpackaged file(s):
/enxos-sdk/sysroots/x86_64-wrlinuxsdk-linux/usr/lib/rpm/check-files
/enos-sdk/sysroots/x86_64-wrlinuxsdk-linux/usr/lib/rpm/../../../var/tmp/customCliApp-root
Wrote:
/enxos-sdk/sysrootS/X86_64-wrlinuxsdk-linux/usr/src/rpm/SRPMS/customCliApp-1.0-7.0.3.I6.1.src-rpm
Wrote:
/enxos-sdk/sysrootS/X86_64-wrlinuxsdk-linux/usr/src/rpm/RPMS/x86_64/customCliApp-1.0-7.0.3.I6.1.x86_64.rpm
Executing($clean): /bin/sh -e
/enxos-sdk/sysroots/x86_64-wrlinuxsdk-linux/var/tmp/rpm-tmp.49266
+ umask 022
+ cd /enxos-sdk/sysroots/x86_64-wrlinuxsdk-linux/usr/lib/rpm/../../src/rpm/BUILD
+ / bin/rm -rf
/enxos-sdk/sysroots/x86_64-wrlinuxsdk-linux/usr/lib/rpm/../../../var/tmp/customCliApp-root
RPM package has been built
#########################################################################################################
SPEC file: /NX-SDK/rpm/SPECS/customCliApp.spec
```
# **Manually-generate RPM Package**

Custom RPM packages for your applications are required to run on VSH and allow you to specify whether a given application persists on switch reloads or system switchovers. Use the following steps to create a custom specification file (\*.spec) for your application.

a) Export the Cisco SDK RPM source to \$RPM\_ROOT.

RPM file : /NX-SDK/rpm/RPMS/customCliApp-1.0-7.0.3.I6.1.x86 64.rpm

#### **Example:**

export RPM\_ROOT=\$ENXOS\_SDK\_ROOT/sysroots/x86\_64-wrlinuxsdk-linux/usr/src/rpm

b) Enter the \$RPM\_ROOT directory.

#### **Example:**

ls \$RPM\_ROOT (BUILD RPMS SOURCES SPECS SRPMS)

c) Create/edit your application-specific  $*$ . spec file.

Refer to the customCliApp.spec file in the /rpm/SPECS directory for an example specification file.

We recommend installing application files to  $/$  is an $/$ bin $/$ nxsdk on the switch as per the example customCliApp.spec file. **Note**

#### **Example:**

vi \$RPM\_ROOT/SPECS/<application>.spec

d) Build your RPM package.

### **Example:**

```
rpm -ba $RPM_ROOT/SPECS/<application>.spec
```
A successful build will generate an RPM file in \$RPMS\_ROOT/RPMS/x86\_64/

# <span id="page-4-0"></span>**Installing and Running Custom Applications**

You can install applications by copying binaries to the switch, or installing unpacking the binaries from the RPM package.

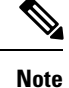

Only custom applications that are installed from RPM packages can persist on switch reload or system switchovers. We recommend reserving copying binaries to the switch for simple testing purposes.

To run NX-SDK apps inside the swtich (on box), you must have the Cisco SDK build environment that is installed.

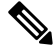

The Cisco SDK is required to start applications in VSH: VSH requires that all applications be installed through RPMs, which requires that being built in the Cisco SDK. **Note**

The Cisco SDK is not required for Python application.

The Cisco SDK is not required for C++ application, but is still recommended: Using  $g++$  to build applications and then copying the built files to the switch may pose stability risks as **g++** is not supported.

To install or run custom applications on the switch, use this procedure:

# **Before you begin**

The switch must have the NX-SDK enabled before running any custom application. Run **feature nxsdk** on the switch.

## **Procedure**

**Step 1** Install your application using either VSH or Bash.

To install your application using VSH, perform the following:

a) Add the RPM package to the installer.

### **Example:**

switch(config)# install add bootflash:<app-rpm-package>.rpm

b) After installation, check if the RPM is listed as inactive.

#### **Example:**

switch(config)# show install inactive

c) Activate the RPM package.

#### **Example:**

**NX-SDK**

switch(config)# install activate <app-rpm-package>

d) After activation, check if the RPM is listed as active.

#### **Example:**

switch(config)# show install active

To install your application using Bash, run the following commands:

switch(config)# **run bash sudo su** bash# **yum install /bootflash/<app-rpm-package>.rpm**

### **Step 2** Start your application.

C++ applications can run from VSH or Bash.

• To run a C++ application in VSH, run the **nxsdk** command:

switch(config)# **nxsdk service-name /<install directory>/<application>**

- If the application is installed in /isan/bin/nxsdk, the full file path is not required. You can use the **nxsdk service-name** *app-name* form of the command. **Note**
- To run a C<sup>++</sup> application in Bash, start Bash then start the application.

```
switch(config)# run bash sudo su
bash# <app-full-path> &
```
Python applications can run from VSH or Bash.

• To run a Python application from VSH, run the **nxsdk** command:

switch(config)# **nxsdk service-name <app-full-path>**

The Python application must be made executable to start from VSH: **Note**

- Run **chmod +x** *app-full-path*
- Add #!/isan/bin/nxpython to the first link of your Python application.
- To run a Python application from Bash,

```
switch(config)# run bash sudo su
bash# /isan/bin/nxsdk <app-full-path>
```
- By default, NX-SDK uses /isan/bin/nxsdk to run Python applications in Bash, but you can specify a different install directory if needed. **Note**
- **Step 3** Run **show nxsdk internal service** to verify that your application is running

#### **Example:**

switch(config)# **show nxsdk internal service**

switch(config)# **show nxsdk internal service**

```
NXSDK total services (Max Allowed) : 2 (32)
NXSDK Default App Path : /isan/bin/nxsdk
NXSDK Supported Versions : 1.0
Service-name Base App Started(PID) Version RPM Package
------------------------- --------------- ------------ ---------- --------------------
```
 $\mathbf I$ 

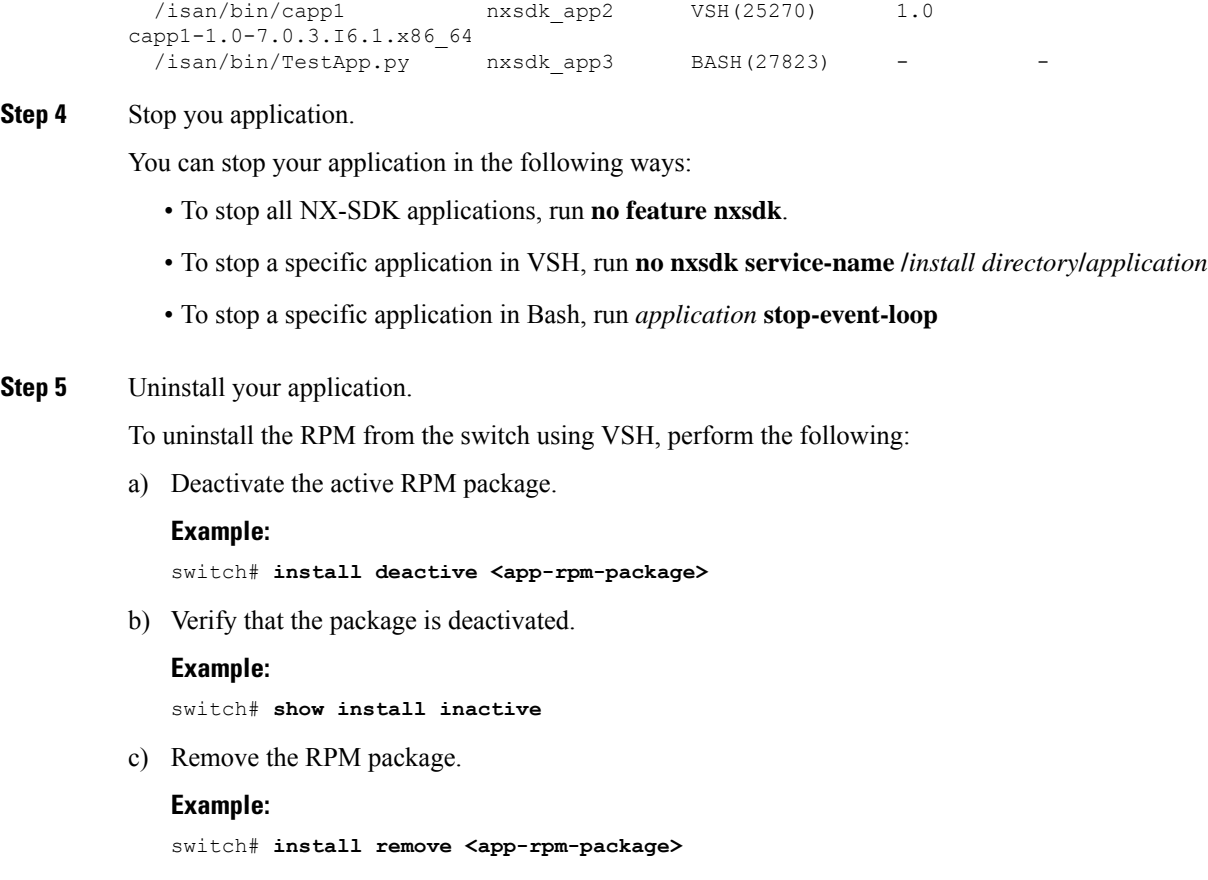

To uninstall the RPM from the switch using Bash, run **yum remove** *app-full-path*

**NX-SDK**

I

٦